## **Domenii**

## **Cum schimb nameserverele domeniului meu?**

Pentru a putea face modificarea domeniul trebuie sa fie in administrarea Zooku.

- dupa logarea in panoul de control de pe [Zooku.ro](https://my.zooku.ro) accesati meniul **Administrare Domenii**

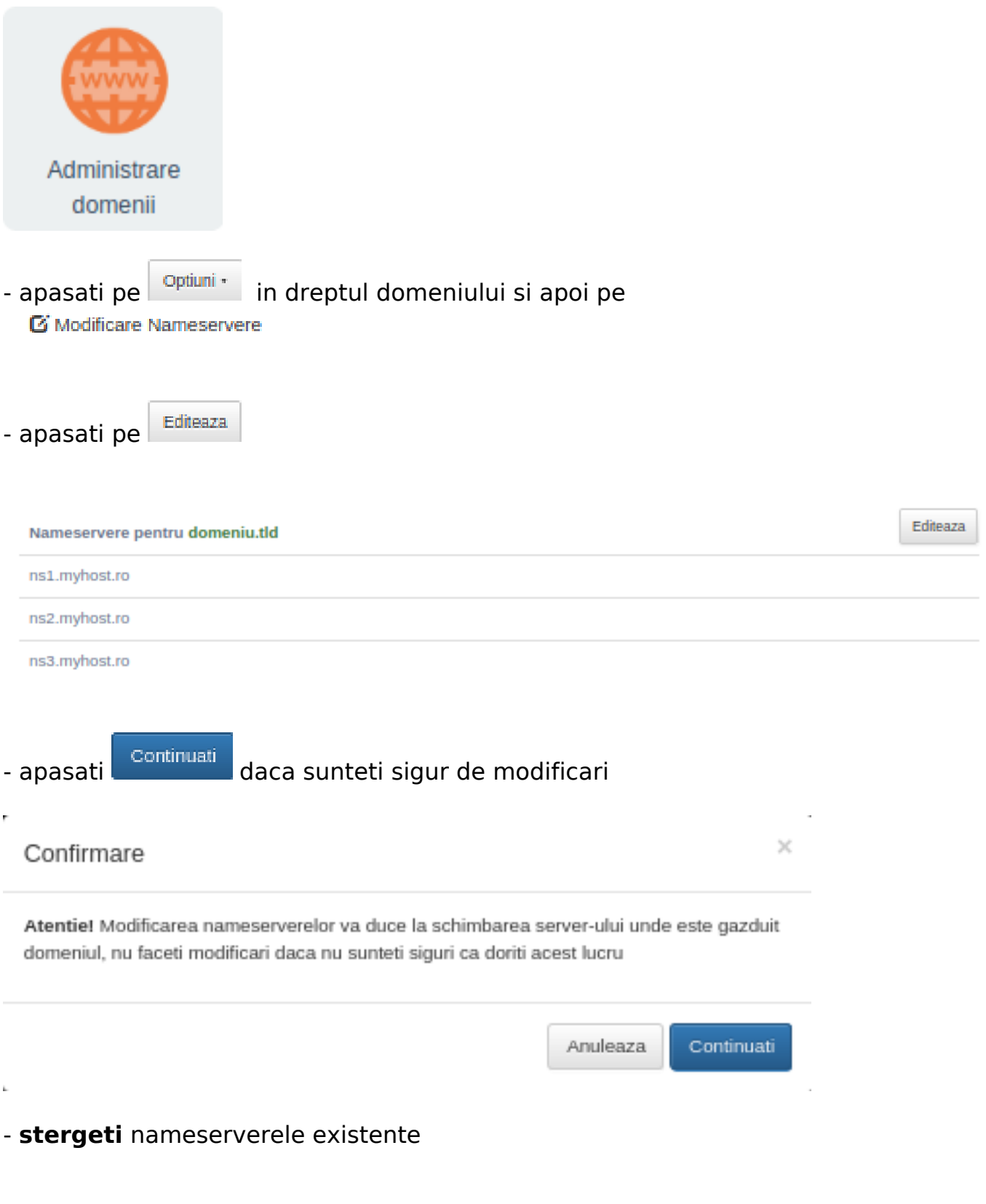

## **Domenii**

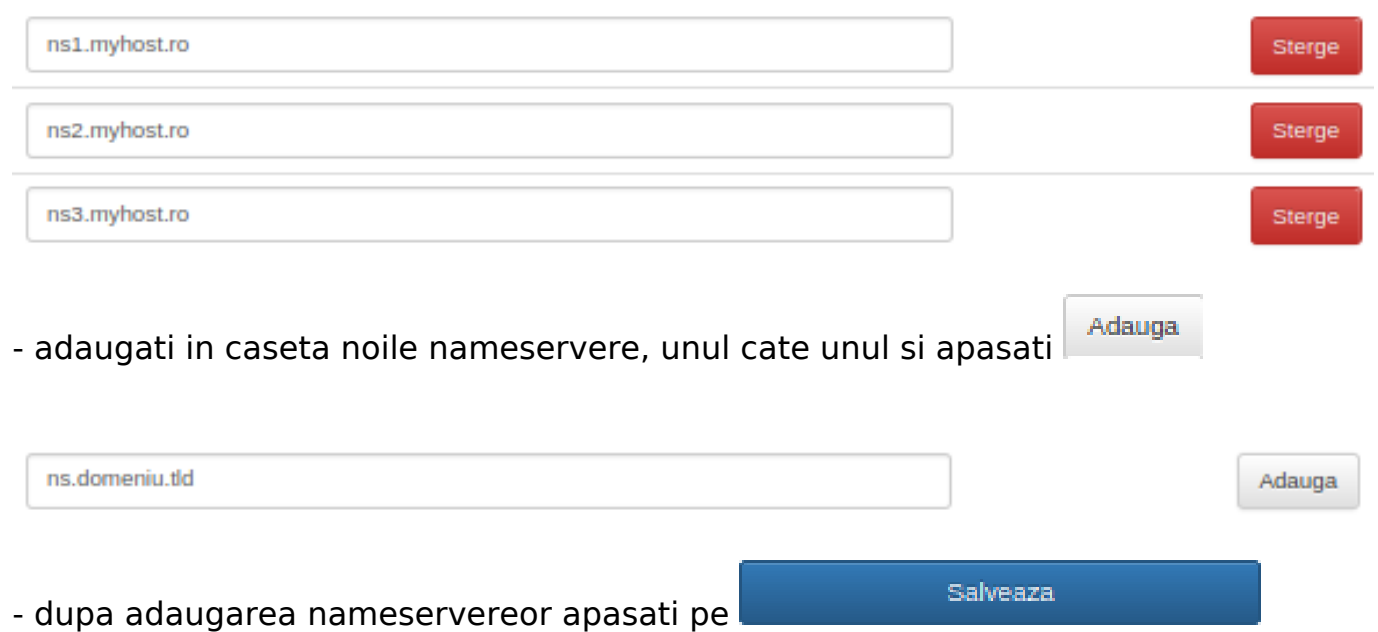

- pe adresa de mail atasata contului Zooku se va trimite un mail de validare

S-a trimis o solicitare pentru schimbarea ns-urilor, verificati-va mailul!

- pe mail veti primi un mail cu subiectul

## Zooku - Alerta: Modificare Nameserver pentru domeniul:

- in corpul mesajului o sa gasiti un link de validare, apasati pe acesta
- veti fi directionat catre pagina de administrare de pe Zooku.ro

- apasati **the same of the set of the set of the set of the set of the set of the set of the set of the set of the set of the set of the set of the set of the set of the set of the set of the set of the set of the set of t** administrare Zooku pentru a putea confirma modificarea.

Id-ul solutiei unice: #1024 Autor: : Brandusa Ultima actualizare: 2020-05-08 10:04